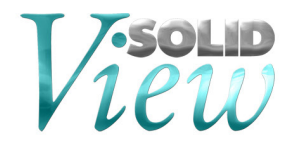

# **SolidView 2015 Release Notes**

# **New 2015 Features:**

# **1. 64-bit Support**

With new support for 64 bit platforms SolidView can now use more memory<sup>1</sup> for loading large files or for performing data intensive operations like RP Repair and RP Layout. With this type of support SolidView can perform better and do more tasks before slowing its performance.

1 Memory usage and availability are dependent on the system resources.

# **2. Updated CAD Interface Support**

We have updated our CAD interfaces to their latest versions. These updates also include bug fixes and enhancements. Some of the CAD interfaces we have updated are:

- ACIS R25
- Autodesk Inventor V6 2015
- CATIA V5 R8 R24 (V5-6 R2014)
- CATIA V6R2014x (Same extensions as Catia V5)
- Parasolid v27.1
- ProE/Creo 3.0
- SolidEdge ST7
- SolidWorks Geometry 2015
- Unigraphics 11 NX9

#### **3. CAD Interface Support End-Of-Life Notice**

Beginning with SolidView 2015 the following file formats will only be updated for our x64 distribution.

- **Parasolid**
- SolidEdge
- **SolidWorks**

On x86 platforms these file formats will not be updated and will remain as detailed below.

- Parasolid v26.1
- SolidEdge ST6
- SolidWorks 2014

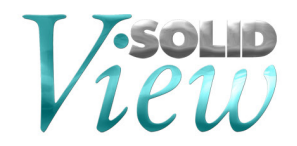

# **4. Downloading and Auto Updating**

SolidView 2015.0 can be obtained directly from the SolidView website<sup>2</sup>:

*www.solidview.com/Support/Download* 

2 Please note, a login is required.

Another upgrade option is through the SolidView help menu *→ Help ? | Web | Check for updates*

# **5. Installing, Uninstalling, and Upgrade Notes**

During your installation you can choose between TYPICAL or CUSTOM installation types<sup>3</sup>:

- COMPLETE installation installs all CAD interfaces (only purchased interfaces are usable)
- CUSTOM installation allows you to choose which CAD interfaces to install

<sup>3</sup>This applies to SolidView/Pro and SolidView/Pro RP versions only. SolidView/Lite and SolidView do not have optional CAD interfaces available.

#### **Recent Bug Fixes**

Blank screen when changing color preferences on a non-english OS.

#### **Known Issues and Workarounds**

Defect 3552 – Define Section: X Axis to Origin showing extra section lines Workaround: Drag the section slightly to remove extra section lines.

Defect 3719 – Simple cut along object center may produce open cut. Workaround: Slightly drag the section plane on object.